## 「かがわWi-Fi」ご利用手順

接続先の「SSID」は「KAGAWA\_WiFi\_Plus\_docomo」を選択し、普段ご利用されているサービスの アカウントのID/パスワードを入力してログインしてください。 (お使いの機種によって、操作方法、画面表示やボタン位置、ボタンの名称が異なる場合があります。)

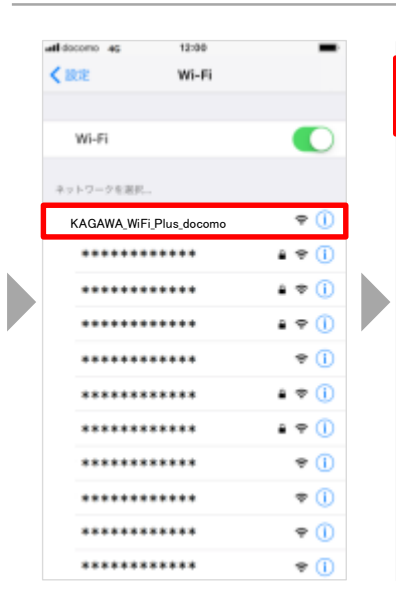

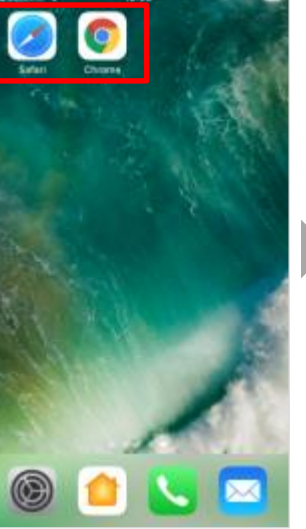

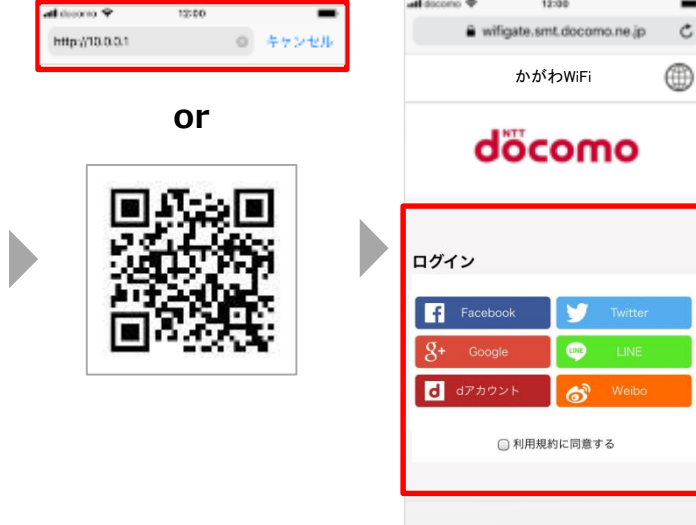

①Wi-FiをONにして、 接続したいSSIDを選択。 ②ブラウザを起動。

③ブラウザのアドレスバーに 「http://10.0.0.1」と入力 して接続。もしくは上記「QR コード」から接続。

④ログイン画面に遷移。 利用規約に同意して、 普段ご利用のサービスの アカウントを選択。

19-86

attributions @

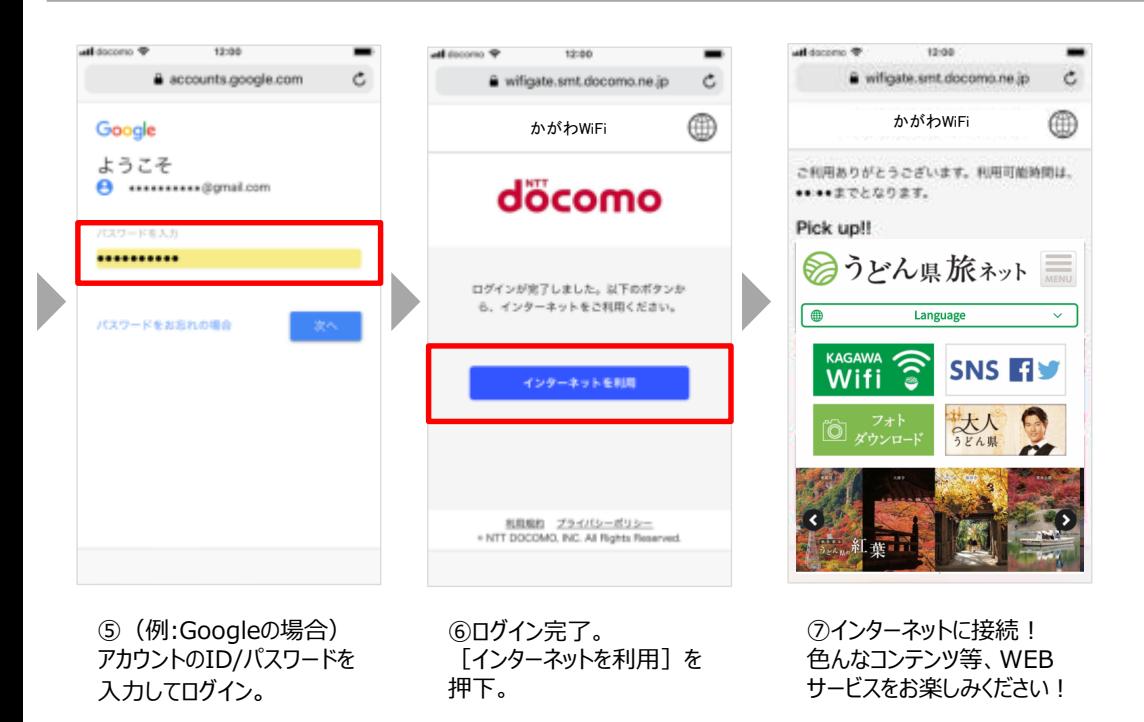

【お問い合わせ先】 NTTドコモ インフォメーションセンター フリーダイヤル:0120-800-000 (受付時間:9時~20時(年中無休))